# **Magnescale**®

# 表示ユニット / Counter Unit / Anzeigeeihneit / 计数器

# **LH71**

# 補足説明書 / Supplement / Anhang / 补充说明

#### **1. 簡易角度機能使用時の注意**

#### **表示可能範囲**

**円弧全周にデジルーラ用スケールを貼り付けた場合、継ぎ目を跨ぐとカウント誤差が発生します。 下記の表示可能範囲内でご使用ください。**

表示可能範囲 : ±359 度 59 分 59 秒

#### **半径入力設定の制限**

**下表を参照し、半径入力を行なってください。**

- **入力分解能きざみの値を入力してください。**
- **半径入力下限値未満の値は、入力することができません。入力しようとするとエラー音が鳴ります。**

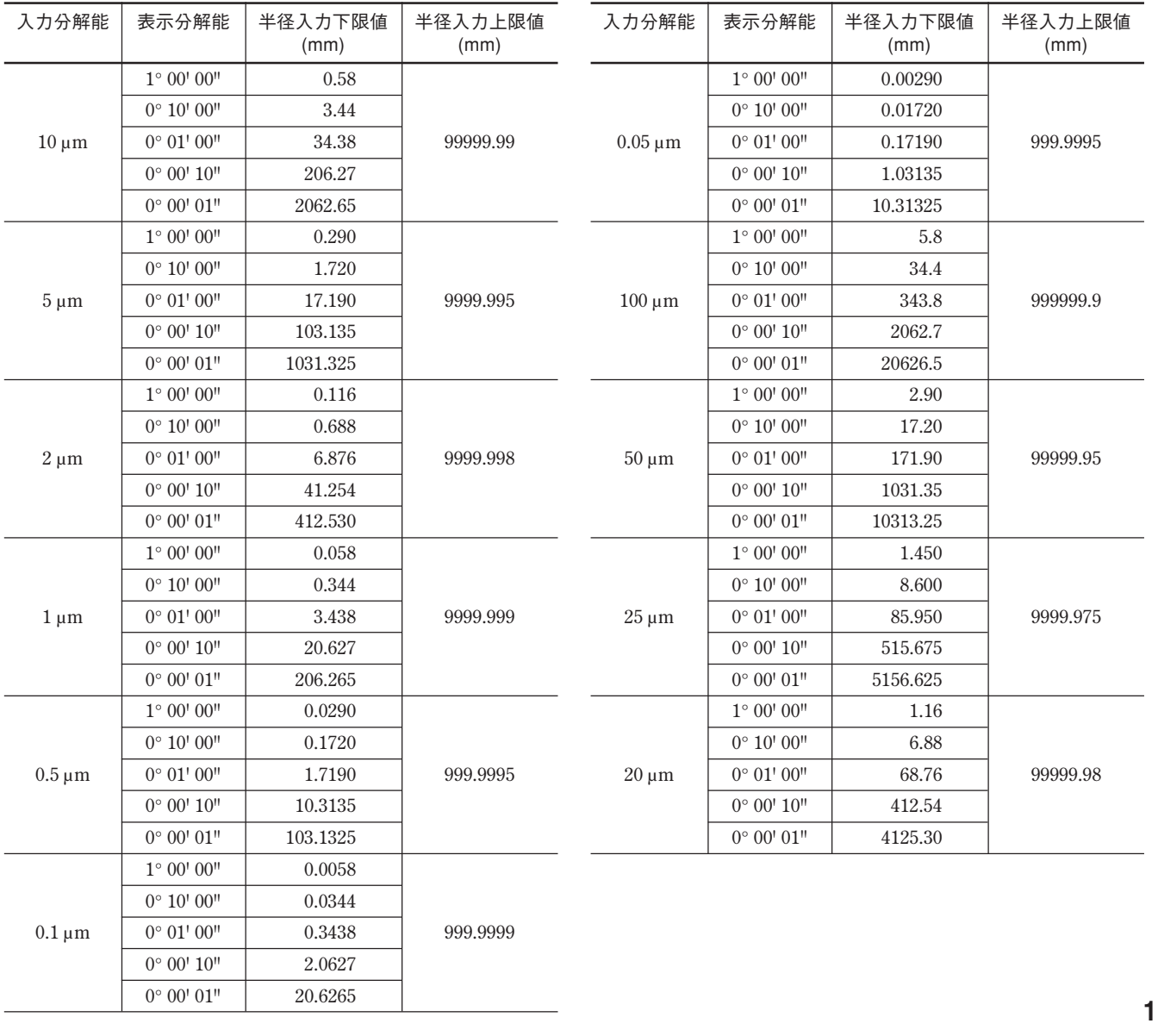

#### **2. カウント値表示**

**演算上の丸めにより、カウント値表示が表示分解能きざみにならないことがあります。**

#### **3. スケーリング倍率設定時の注意**

**スケーリングの倍率は1.000000近傍に設定してください。**

**スケーリング時の表示可能数値は(表示分解能**×**スケーリング倍率)単位ごとになっていますので、 スケーリング値が大きくなるほど表示不可能な端数が大きく発生し、誤動作と誤解を招くことがあ ります。**

#### **4. 区間誤差補正値入力時の注意**

**区間誤差補正量は、区間長 (次の入力ポイントとの差) より大きな値は入力できません。入力しよう とするとエラー音が鳴ります。**

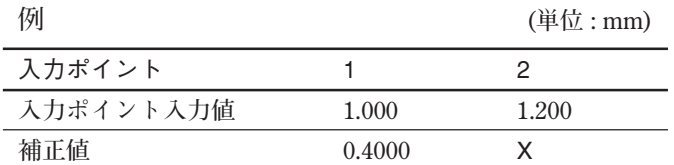

**区間長 : 1.200-1.00 = 0.200**

X**に入力可能な補正量= 0.400** ±**0.200 = 0.200~0.600**

# **1. Notes on Using the Easy Angle Display Function**

#### **Display range**

When a Digiruler scale is pasted on the entire circumference of an arc, a count error will occur if passing over the joint. Therefore, be sure to use within the display range below.

Display range: ±359° 59' 59''

#### **Radius input setting limits**

Enter the radius by referring to the table below.

- Enter the value for the input resolution.
- Values less than the radius input lower limit cannot be entered. If you try to enter such a value, the error sound is made.

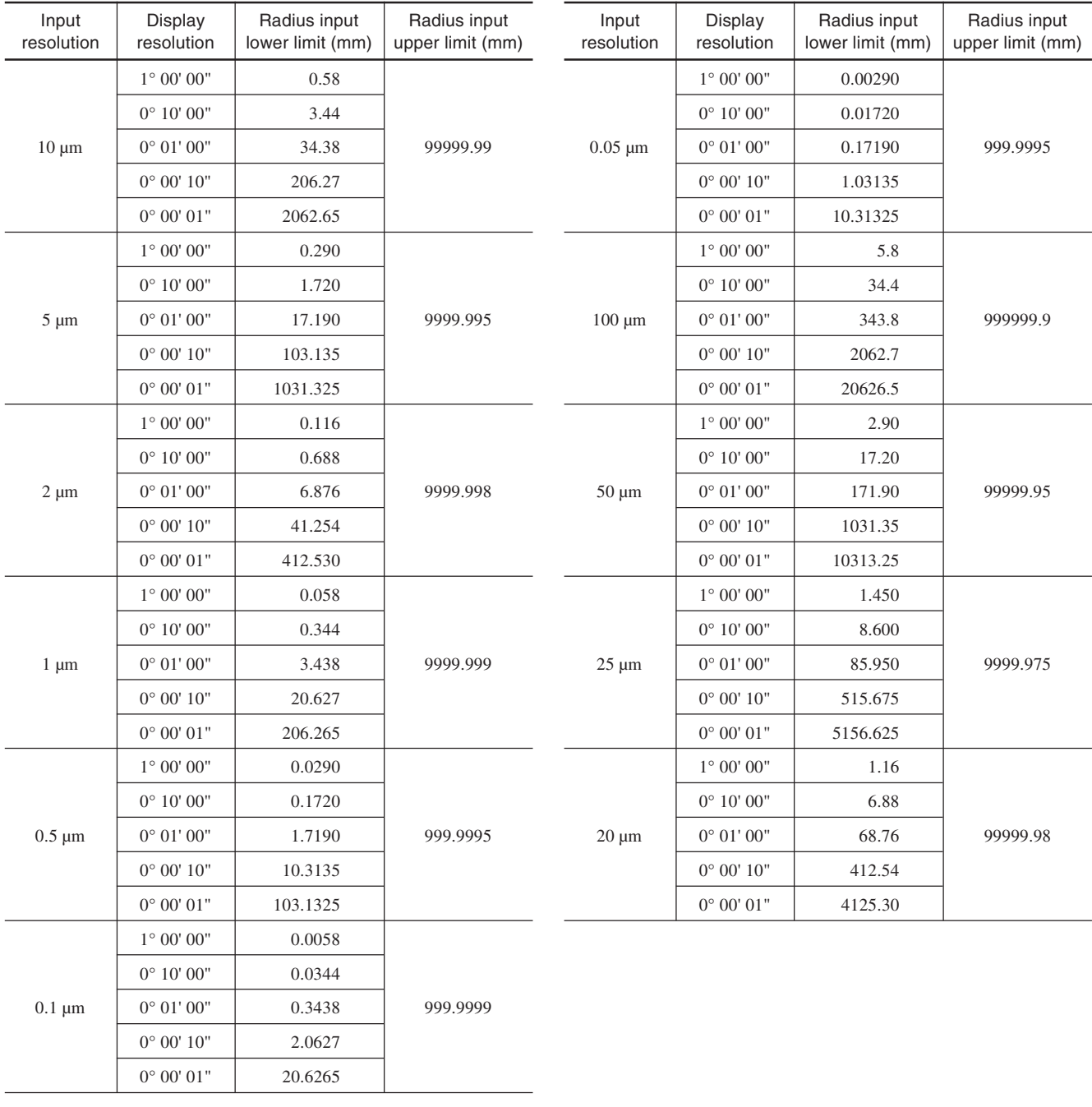

# **2. Count Value Display**

Due to the rounding-off which is done in the arithmetic operations, the count value may not be displayed in the display resolution units.

# **3. Notes on Scaling Magnification Setting**

Set the scaling magnification to 1.000000 or so.

Since the values which can be displayed while scaling is being used are displayed in increments of the display resolution multiplied by the scaling magnification, the higher the scaling value, the larger the fractions which cannot be displayed: this is something that may give the user the wrong impression that the LH71 has malfunctioned.

## **4. Notes on Entering the Segmented Error Compensation Value**

A value larger than the segmented length (difference to the next input point) cannot be entered for the compensation amount of the segmented error. If you try to enter such a value, the error sound is made.

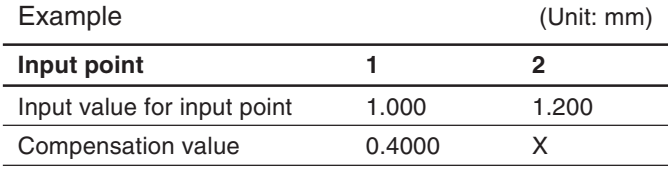

Segmented length: 1.200–1.00 = 0.200

Compensation amount that can be entered for  $X = 0.400 \pm 0.200 = 0.200$  to 0.600

#### **1. Hinweise zur Benutzung der einfachen Winkelanzeigefunktion**

#### **Anzeigebereich**

Wenn eine Digiruler-Messstabseinheit auf den gesamten Umfang eines Bogens befestigt wird, tritt beim Passieren der Fuge ein Zählfehler auf. Achten Sie daher darauf, dass der unten angegebene Anzeigebereich nicht überschritten wird.

Anzeigebereich: ±359° 59' 59"

#### **Radiuseingabegrenzen**

Geben Sie den Radius unter Bezugnahme auf die nachstehende Tabelle ein.

- Geben Sie den Wert für die Eingangsauflösung ein.
- Werte, die kleiner als die Radiuseingabe-Untergrenze sind, können nicht eingegeben werden. Falls Sie versuchen, einen solchen Wert einzugeben, ertönt der Fehlerton.

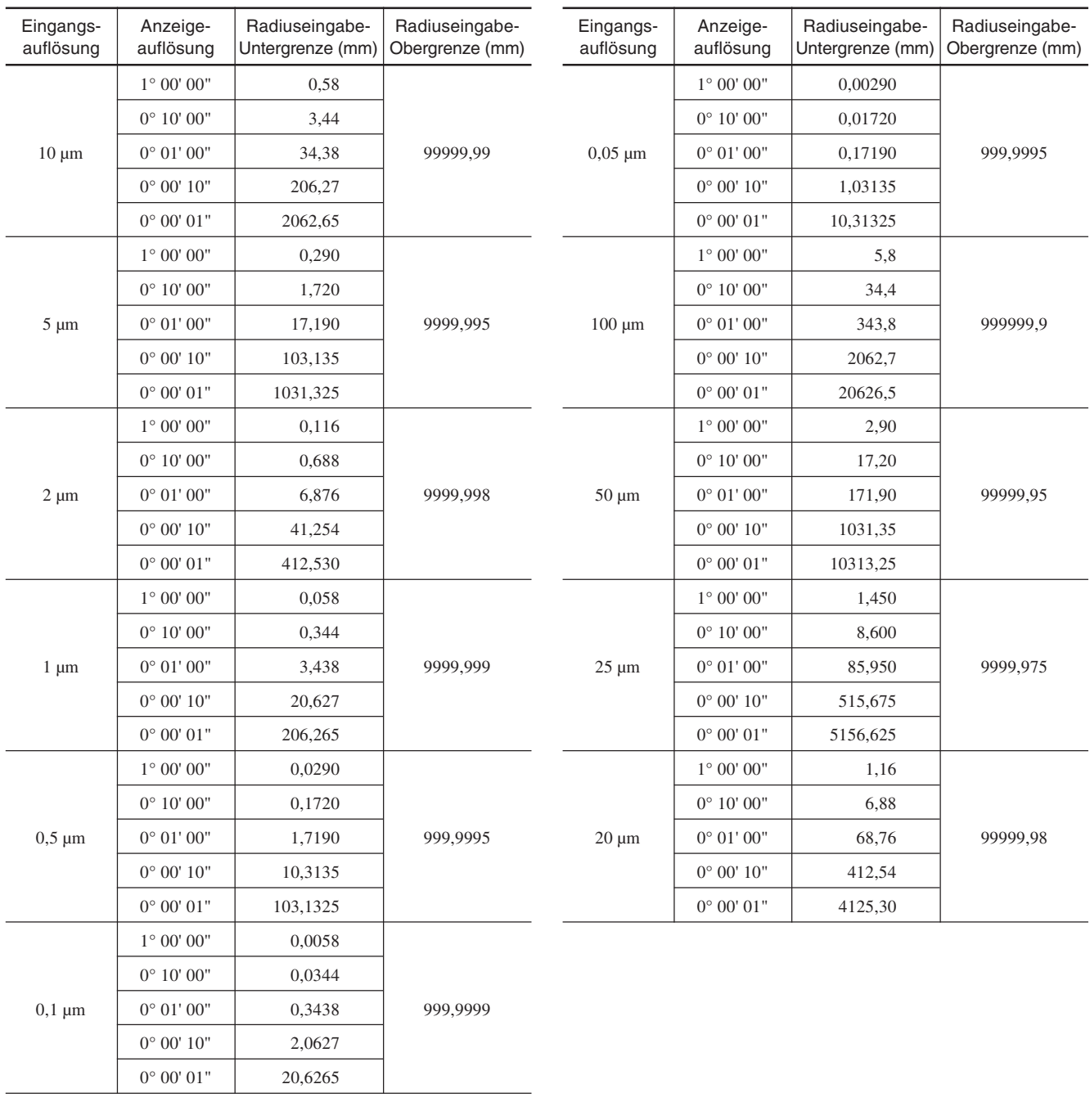

### **2. Zählwertanzeige**

Aufgrund der Abrundung, die bei Rechenoperationen durchgeführt wird, wird der Zählwert u. U. nicht in den Anzeigeauflösungseinheiten angezeigt.

#### **3. Hinweise zur Einstellung der Skaliervergrößerung**

Stellen Sie die Skaliervergrößerung z. B. auf 1,000000 ein.

Da die Werte, die während der Benutzung der Skalierung angezeigt werden können, in Schritten der Anzeigeauflösung, mit der Skaliervergrößerung multipliziert, angezeigt werden, führt dies dazu, dass, je höher der Skalierwert ist, desto größer die nicht anzeigbaren Bruchzahlen sind: Dies kann den Benutzer zu der Annahme verleiten, dass eine Funktionsstörung im LH71 vorliegt.

# **4. Hinweise zur Eingabe des segmentierten Fehlerkompensationswertes**

Ein Wert, der größer als die segmentierte Länge (Unterschied zum nächsten Eingabepunkt) ist, kann nicht für den Kompensationsbetrag des segmentierten Fehlers eingegeben werden. Falls Sieversuchen, einen solchen Wert einzugeben, ertönt der Fehlerton.

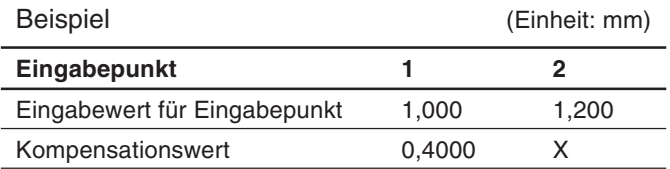

Segmentierte Länge: 1,200–1,00 = 0,200

Kompensationsbetrag, der für X eingegeben werden kann =  $0,400 \pm 0,200 = 0,200$  bis  $0,600$ 

## 1. 使用便利的角度显示功能时的注意事项

#### 能显示的范围

在圆弧一周全部贴上标尺的数码尺时,如果在接缝处跨接就会产生计数误差。请在下面所示的能显 示的范围内使用。

能显示的范围:±359 度 59 分 59 秒

#### 对设定输入半径的限制

请参照下表,输入半径。

• 输入对各输入分辨率适合的值。

• 不能输入不到半径输入下限值的值。如果输入了不到半径输入下限值的值就会发出错误声。

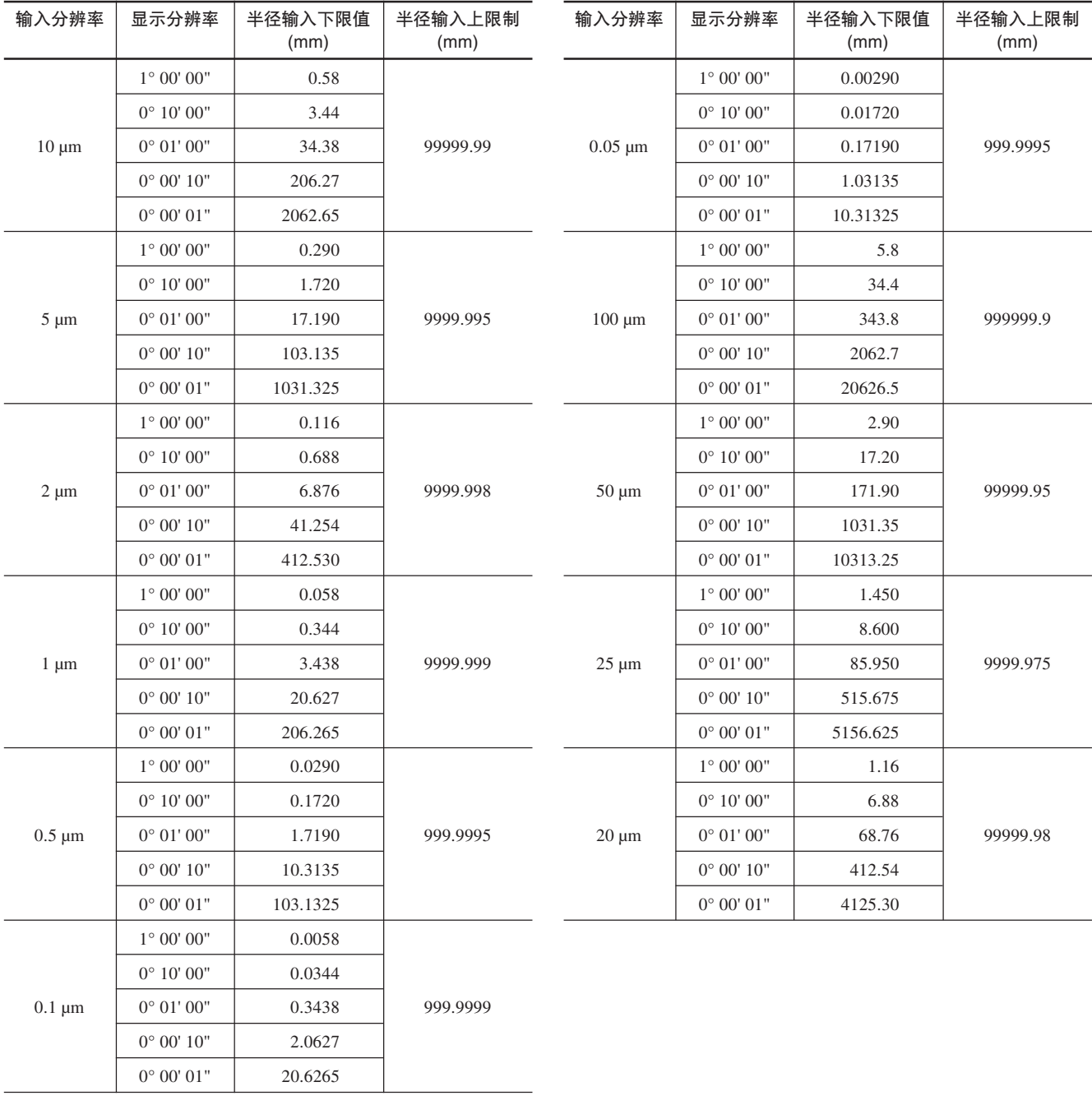

# 2. 计数值显示

因运算中的数字修约,计数值显示有时不为显示分辨率幅度值。

#### 3. 定标倍率设定的注意事项

请将定标倍率设定为接近1.000000的值。

定标时可显示的数值以 (显示分辨率 × 定标倍率) 单位显示, 定标值越大, 越有可能发生不能显示 的尾数,有时会被误认为发生误动作。

#### 4. 输入区间误差补偿值时的注意事项

输入区间误差补偿量时,不能输入比区间长 (与下一个输入点之差) 大的值。如要输入比区间长大 的值会发出错误声。

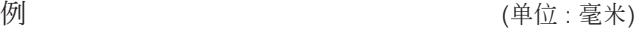

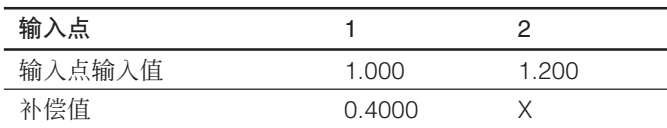

区间长: 1.200–1.00 = 0.200

对X可输入的补偿量= 0.400 ±0.200 = 0.200~0.600